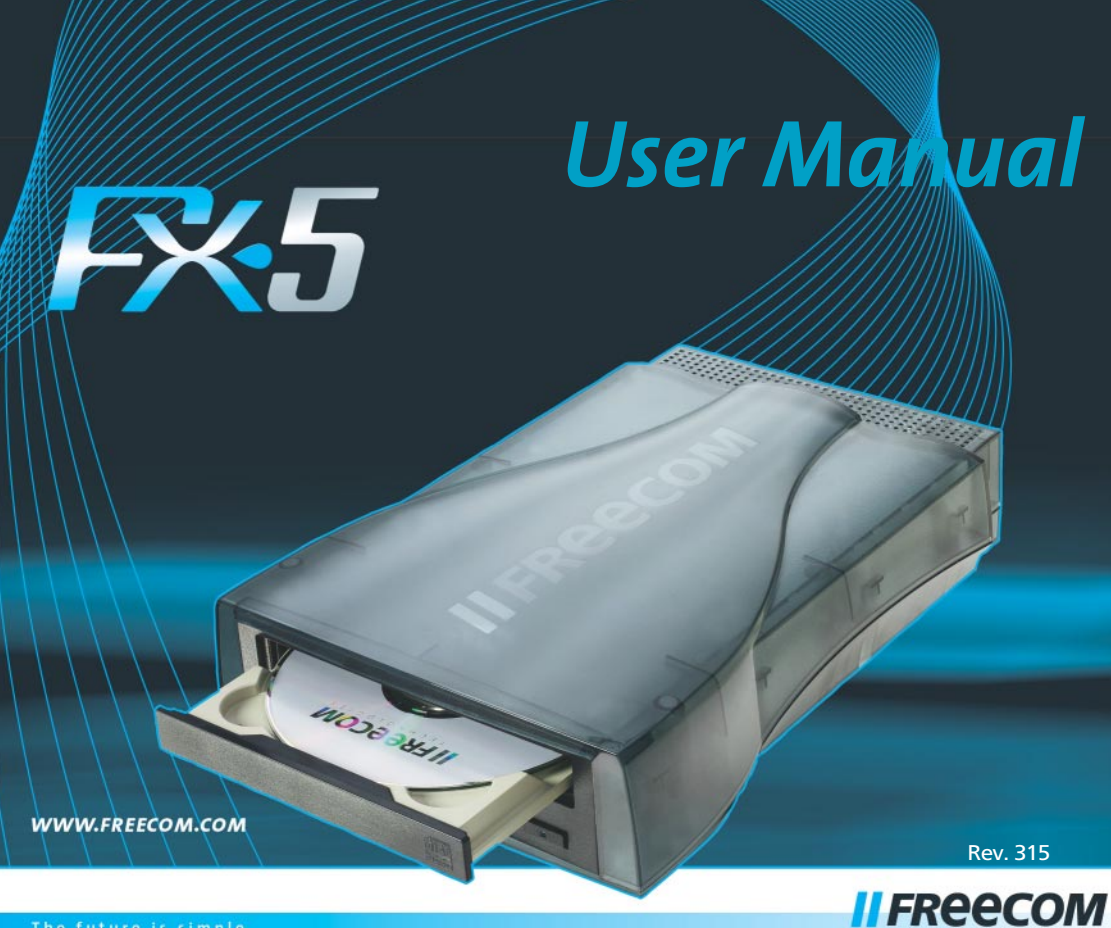

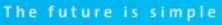

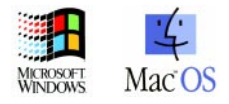

HNOLOG

# Freecom FX-5

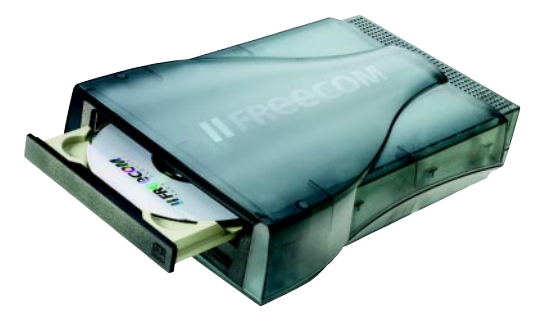

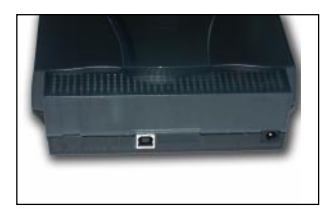

USB 2.0 ou USB 2.0 + FireWire \*

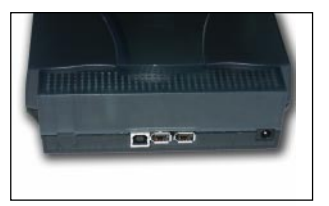

# Connexions USB et FireWire au PC:

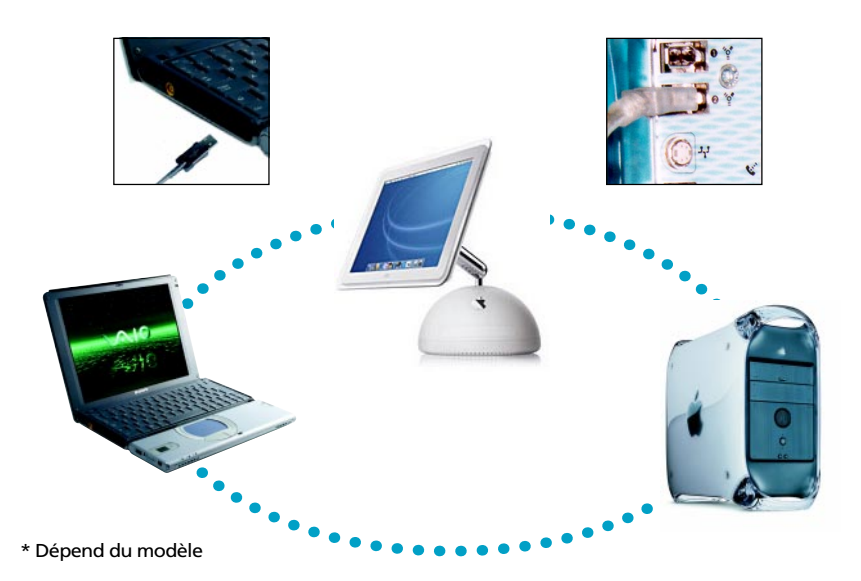

# MANUEL DE <sup>L</sup>'UTILISATEUR

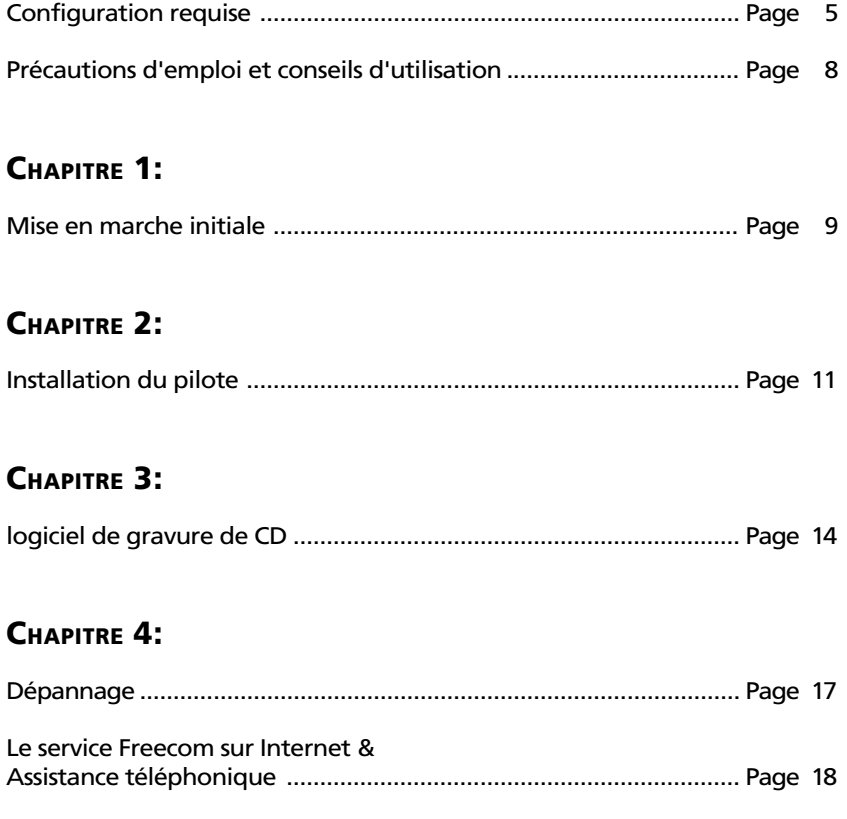

#### Cher utilisateur,

bienvenue dans le processus d'installation de votre Freecom FX-5. Avant d'installer l'appareil, veuillez lire attentivement les points suivants, qui portent sur sa compatibilité avec votre système et votre utilisation prévue, et sur les éventuelles modifictions à apporter à votre système.

Votre nouveau lecteur peut être raccordé à tout PC ou Mac équipé de l'interface correspondante.

> Freecom Technologies Germany www.freecom.com

#### **Attention**

Tous droits réservés. Les produits mentionnés dans ce mode d'emploi ne sont cités ici qu'à fins d'identification, et peuvent être la marque commerciale ou la marque déposée de leurs propriétaires respectifs. Ce périphérique a été conçu pour un usage personnel ou professionnel.

Attention! Cet appareil est conforme à la norme EN55022 Classe A. Cet équipement peut provoquer des perturbations électromagnétiques dans les zones habitées. Si le cas se produit, il appartient à l'utilisateur de prendre les mesures appropriées et d'en assumer la responsabilité et le coût. Il ne doit pas être utilisé à proximité d'un système critique, ou en conjonction avec celui-ci. Freecom Technologies n'assume aucune responsabilité en cas de dommages provoqués par l'utilisation d'un appareil Freecom. Tous droits réservés. Nous nous réservons le droit d'effectuer des modifications en fonction de l'évolution technologique.

### **Configuration requise**

Pour assurer un fonctionnement correct de ce produit, les configurations matérielle et logicielle doivent être les suivantes.

Pour utiliser Freecom FX-5, les composants suivants sont nécessaires:

- interface USB (USB 1.1 ou USB 2.0)\*
- interface 1394 (FireWire(i.LINK)\*\*
- un lecteur de CD ou connexion d'Internet pour l'installation de pilote

#### - pour le FX-5 DVD:

- PC: processeur Pentium II minimum
- 32 Mo de RAM minimum
- Windows 98, ME, 2000 ou Windows XP
- $\bullet$  Afin de voir un film DVD, il est nécessaire d'utiliser un décodeur de films DVD. Ce décodeur peut être un software ou un hardware. Les décodeurs de type hardware existent sous la forme de cartes PCI ou cartes PCMCIA et sont disponibles chez les revendeurs informatiques.
- Un software de décodage de films DVD est inclu dans l'emballage de votre FX-5. Nous conseillons de n'utiliser ce software qu'avec un Pentium II 400Mhz et un minimum de 64MB de mémoire vive (RAM).
- Ce lecteur est protégé par RPC-2 (Regional Protection Coding II Code de protection régional II). Votre région doit être sélectionnée en accordance avant de pouvoir voir un film DVD.

## Remarque : Veuillez noter que le code régional ne peut être modifié que cinq fois.

\* (USB 2.0 présente une compatibilité descendante avec USB 1.1. Pour assurer une performance optimale du Freecom FX-5, votre PC devrait être équipé d'un port USB 2.0. Des PCI host controllers USB 2.0 sont disponibles séparément sur le site www.freecom.com).

### - pour le FX-5 CD-RW:

#### PC:

- processeur Pentium I minimum
- 32 Mo de RAM minimum
- 40 Mo de disque dur (recommandé : processeur Pentium II, 64 Mo de RAM, 40 Mo de disque dur)
- Windows 98, ME, 2000 ou Windows XP

### Mac:

- iMac, iBook, PowerMac G3/G4 ou Power Book G3/G4
- MacOS 9.1 MacOS 9.1 ou plus haut\*

## - pour le FX-5 Combo CD-RW / DVD:

- Pentium II Processor minimum
- 32 Mo de RAM minimum
- 40 Mo minimum (recommandé: processeur Pentium II, 64 Mo de RAM, 800 Mo de disque dur)
- Windows 98, ME, 2000 ou Windows XP
- $\bullet$  Afin de voir un film DVD, il est nécessaire d'utiliser un décodeur de films DVD. Ce décodeur peut être un software ou un hardware. Les décodeurs de type hardware existent sous la forme de cartes PCI ou cartes PCMCIA et sont disponibles chez les revendeurs informatiques.
- Un software de décodage de films DVD est inclu dans l'emballage de votre FX-5. Nous conseillons de n'utiliser ce software qu'avec un Pentium II 400Mhz et un minimum de 64MB de mémoire vive (RAM).
- Ce lecteur est protégé par RPC-2 (Regional Protection Coding II Code de protection régional II). Votre région doit être sélectionnée en accordance avant de pouvoir voir un film DVD.

### Remarque : Veuillez noter que le code régional ne peut être modifié que cinq fois.

<sup>\*</sup> Mac OS X v10.1 ou supérieur est nécessaire pour garantir le fonctionnement optimal de l'USB 2.0. Aucun pilote spécifique n'est requis pour pouvoir utiliser votre FX-5 Freecom sous Mac OS X v10.1.

## Format des supports

- pour le Freecom DVD FX-5:

Le lecteur Freecom lit les CD et/ou les DVD gravés selon les normes suivantes:

- les CD de données MS-DOS (High Sierra, mode 1 et mode 2 selon ISO9660),
- es CD de données (Joliet),
- es CD-ROM XA,
- les CD à mode mixte,
- les CD photo de Kodak (monosessions et multisessions),
- les UDF (Universal Disc Format),
- les CD audio.
- les DVD-ROM.
- les DVD vidéo.
- les DVD-R, CDI, CD-Midi, CD-R, CD-RW
- les DVD-Médias.

#### - pour le CD-RW FX-5:

Le lecteur CD-RW Freecom FX-5 permet de lire et d'inscrire des CD selon les normes suivantes:

- les CD de données MS-DOS (High Sierra, mode 1 et mode 2 selon ISO9660),
- les CD de données (Joliet),
- les CD-ROM XA,
- les CD à mode mixte,
- les CD photo de Kodak (monosessions et multisessions),
- les UDF (Universal Disc Format),
- les CD audio.
- Mac: Volume, Mac Fichier & classeur, Mac/ISO Hybrid

En plus de permettre d'inscrire des données sur les supports CD-R, le lecteur peut également lire, inscrire et réinscrire les CD-RW. Les supports de type CD-RW ont une capacité de stockage de 650 Mo/700 Mo. Les CD-RW ne sont compatibles à la lecture qu'avec les lecteurs de CD-ROM MultiRead, de DVD-ROM ou de CD-RW.

- pour le FX-5 Combo CD-RW / DVD:
- voyez Freecom FX-5 DVD and FX-5 CD-RW

#### Précautions d'emploi et conseils d'utilisation

- Veuillez vous assurer que le Freecom FX-10 DVD Recorder et le disque ont atteint la température ambiante avant l'utilisation. Ceci afin d'éviter la condensation qui se serait éventuellement formée lors du transport.
- Freecom systems must be connected to or disconnected from a computer only when power has been switched off.
- Le lecteur Freecom ne doit être utilisé qu'en position horizontale, afin de ne pas détériorer les supports et la mécanique.
- Le lecteur et le DVD/CD ne doit être utilisé que dans les plages de températures comprises entre 5 et 50 °C.
- Le lecteur ne doit pas être utilisé dans un environnement poussiéreux et humide.
- Protéger le lecteur contre les chocs et autres perturbations mécaniques.
- La vitesse de transfert des données étant très élevée, la longueur du câble ne devra pas excéder 1m.

# CHAPITRE 1: Mise en marche initiale - description résumée

- 1. Raccorder le connecteur lecteur du câble d'USB ou FireWire\* au périphérique.
- 2. Brancher le câble d'alimentation au périphérique Freecom.
- 3. Bracher l'adaptateur secteur du périphérique Freecom dans la prise secteur.
- 4. Connectez le câble d'interface à votre ordinateur PC/Mac.
- 5. Vous pouvez commencer l'installation logicielle.

(seulement Windows 98:) Après avoir connecté FX-5, veuillez démarrer l'installation du pilote telle qu'elle est décrite dans le chapitre 2, page 11. (seulement MacOS 9.x:) Veuillez installer le logiciel Toast avant de connecter FX-5 à votre ordinateur. Pour des instructions plus détaillées, veuillez vous référer à linstallation du logiciel et du matériel concernant le Mac, chapitre 3.1 (Installation du logiciel Toast pour Mac).

Aucun pilote supplémentaire n'est nécessaire pour Windows ME/2000/XP. Les gestionnaires pour Windows ME, Windows 2000 et Windows.xp seront installés automatiquement par le système d'exploitation après branchement dans le câble d'interface sur votre port d'USB de l'ordinateur.

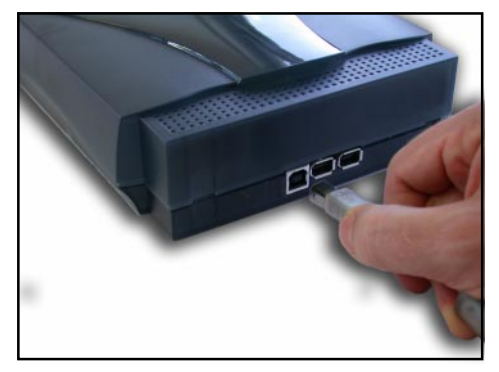

(Version d'USB/FireWire)

## 1.1 Affectation de la lettre de lecteur

Une fois l'installation du Freecom FX-5 Recorder achevée, une lettre de lecteur est automatiquement attribuée au périphérique (la première lettre disponible après celle affectée au disque dur interne). Il arrive parfois que le lecteur de CD-ROM intégré change de lettre de lecteur (et passe par exemple de «D:» à «E»). Si cela devait poser problème, vous pouvez modifier l'affectation des lettres de lecteur en suivant les instructions suivantes:

#### - sous Windows 98 / ME:

- 1. Cliquez sur « Démarrer » « Paramètres » « Panneau de configuration ».
- 2. Sélectionnez « Système ».
- 3. Cliquez « Gestionnaire de périphériques », puis sur « CD-ROM » ou « Lecteur de disque ».
- 4. Cliquez sur le Freecom FX-5 Recorder, puis sur « Propriétés » « Paramètres ». (La lettre de lecteur actuellement attribuée ainsi que les lettres de lecteur réservées vous sont indiquées.)
- 5. Dans la rubrique « Lettres de lecteur réservées », entrez pour le périphérique Freecom comme « Lettre de début » par ex. «F» et comme « Lettre de fin » « F ».
- 6. Confirmez votre entrée en cliquant «  $OK$  ». Au prochain redémarrage de votre ordinateur, le Freecom FX-5 Recorder apparaîtra dans « Poste de travail » en tant que lecteur « F ».

#### - sous Windows 2000 / XP:

- 1. Cliquer sur « Démarrer » « Paramètres » « Panneau de configuration » « Gestion » « Gestion de l'ordinateur ».
- 2. Cliquer sur « *Maintenance des disques* » et sélectionner le lecteur Freecom.
- 3. Sélectionner *« Toutes les tâches »* dans le menu *« Opération »* (Windows XP « Action ») et choisir ensuite « Modifier la lettre et le chemin du lecteur ».
- 4. Dans la fenêtre suivante, cliquer sur « Modifier » et sélectionner une lettre dans le champ « Assigner la lettre suivante au lecteur ».
- 5. Confirmer la modification avec « Oui ».

# 1.2 Utilisation des lecteurs Freecom

L'utilisation d'un lecteur Freecom est aussi aisée que celle de tout lecteur interne.

Les lecteurs Freecom se caractérisent par un avantage de taille, leur portabilité. Le système de connexion à l'interface câble permet de brancher et de débrancher facilement le lecteur que vous pourrez donc facilement utiliser sur différents ordinateurs.

Afin d'insérer ou de retirer les supports (CD, DVD, CD-R, CD-RW), appuyer sur le bouton d'éjection. (Celui-ci n'est actif qu'en mode opérationnel.)

Insérer le support face écrite vers le haut, exercer une légère pression sur celui-ci. Veillez à ne pas toucher à la face inférieure du support, car toute saleté peut provoquer des fautes de lecture ou rendre le média inutilisable.

# CHAPITRE 2: Installation du pilote

Aucun pilote supplémentaire n'est nécessaire pour Windows ME/2000/XP. Les gestionnaires pour Windows ME, Windows 2000 et Windows.xp seront installés automatiquement par le système d'exploitation après branchement dans le câble d'interface sur votre port d'USB ou FireWire de l'ordinateur.

#### 2.1 Connexions USB

#### Installation du pilote sous Windows 98 SE

Votre FX-5 est entièrement compatible avec USB 1.1. La procédure d'installation pour USB 1.1 est la même que celle décrite ci-dessous pour USB-2.

- 1. Insérez le CD de manuel et de pilote de Freecom dans le lecteur CD-ROM.
- 2. Raccordez le Freecom FX-5 à votre connecteur USB.
- 3. Le « Add New Hardware Wizard » s'ouvre et indique qu'un « USB 2.0 Device » (Host Controller USB-2) ou un « USB2-IDE Controller » (connecteur USB 1.1) a été trouvé.

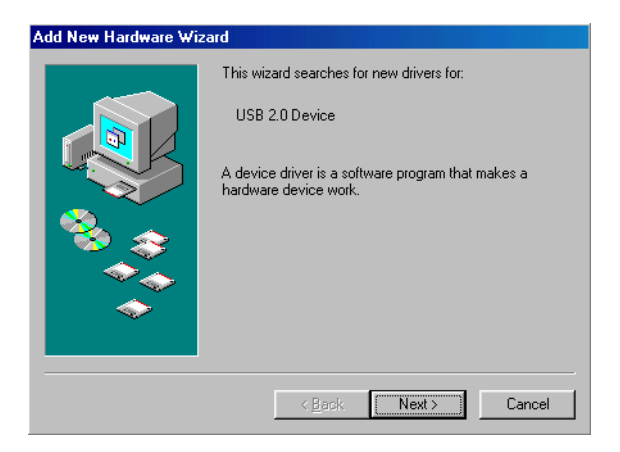

Cliquez sur « Suivant ».

- 4. Dans la fenêtre suivante, sélectionner le point « Rechercher le meilleur pilote pour votre périphérique » puis valider. Cliquant sur «Suivant».
- 5. Vérifiez que la case à cocher «Lecteurs CD-ROM» est activée dans la fenêtre suivante. Poursuivez en cliquant sur «Suivant».

6. L'assistant permettant l'installation d'un nouveau composant hardware trouve le "Freecom FX-5".

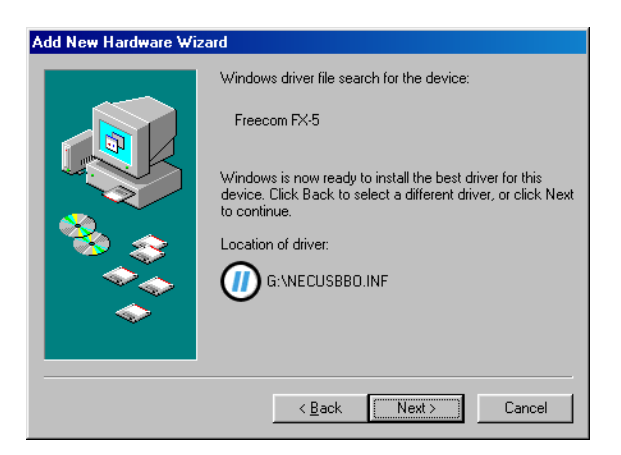

En cliquant sur « Suivant », vous lancez l'installation des données nécessaires. Cliquez ensuite sur « Fin ». Le « Add New Hardware Wizard » ouvre dire encore que un nouveau « USB Mass Storage Device » est trouvé.

Veuillez répéter les étapes décrites ci-dessus pour finir l'installation.

### 2.2 Connexions FireWire

#### Installation sous Windows 98 SE

#### Remarque : FireWire (IEEE 1394) n'est pris en charge que par Windows 98 SECOND EDITION (et ultérieure). Si vous disposez d'une implémentation plus ancienne, il vous faut tout d'abord mettre Windows à jour.

- 1. Une fois que vous avez branché le FX-5 au PC, l'ordinateur ouvre automatiquement la banque de données du pilote.
- 2. Insérez maintenant le CD d'installation de Windows 98 dans votre lecteur de CD-ROM interne.
- 3. La fenêtre «Assistant ajout de nouveau matériel» s'affiche alors, cliquer sur «Suivant».
- 4. Dans la fenêtre suivante, sélectionner le point «Rechercher le meilleur pilote pour votre périphérique» puis valider en cliquant sur «Suivant».
- 5. Dans la fenêtre suivante, sélectionnez « Lecteur CD-ROM ». Cliquez sur « Suivant ».
- 6. La fenêtre suivante affiche le fichier du pilote, trouvé sur le lecteur de CD. Confirmez avec «Suivant».
- 7. Dans la fenêtre suivante, cliquer sur «Terminer».
- 8. Pour valider ces modifications, vous devez redémarrer votre ordinateur.

Remarque: Vous pouvez brancher ou débrancher le lecteur du port FireWire pendant le fonctionnement de l'ordinateur (PC). Le «Poste de travail» de l'ordinateur détecte et reconnaît le lecteur lorsque vous le rebranchez sans réinstaller le pilote («Hot plug & play»).

### SEULEMENT POUR LE FX-5 CD-RW AND FX-5 COMBO CD-RW / DVD VERSION

# CHAPTER 3: Logiciel du gravure de CD

#### Installation du logiciel du gravure de CD

Dès que vous avez procédé à l'installation du logiciel, votre lecteur Freecom FX-5 CD-RW est en mesure de lire les CD-ROM. Pour pouvoir enregistrer un CD vierge, il faut installer un logiciel de création de CD. Nous vous recommandons d'utiliser le logiciel livré avec le périphérique.

Pour installer le logiciel de gravure de CD, insérez dans le FX-5 le CD d'installation contentant le manuel et suivez le les instructions à lécran.

Remarque : Dans le cas où vous souhaiteriez installer un Logiciel de Gravure différent de celui fourni, merci de vous assurer auprès du constructeur de la compatibilité avec de son logiciel avec le graveur réinscriptible Freecom.

#### 3.1 Installation du logiciel du gravure de CD sous MacOS

Pour installer le logiciel d'application «Toast» :

- 1. Insérez le «Toast Installer CD» dans votre lecteur CD-ROM.
- 2. Effectuez un double-clic sur «Toast» pour lancer l'installation.
- 4. Pour installer «Toast» sur votre disque dur, suivez les instructions apparaissant à l'écran.
- 5. (OS 9.x:) Il est nécessaire de redémarrer votre Mac.

### 3.2 Conseils avant l'enregistrement d'un CD

- Il est à noter que l'écriture d'un CD représente en fait un processus compact de transfert de données, qui réagit aux moindres perturbations mécaniques.
- Le lecteur/enregistreur de CD-R ou de CD-RW ne doit en aucun cas être nettoyé à l'aide de CD autonettoyants ou de kit de nettoyage pour CD-ROM classiques. Cela pourrait détériorer le lecteur.
- Les médias de type CD-R (disque enregistrable vierge) sont plus sensibles que les CD, pressés selon des procédés classiques. Le marquage des CD ne peut se faire qu'à l'aide d'un stylo sans solvant, ne rayant pas la surface du disque. (1 feutre pour CD compris dans l'emballage)
- Ne collez pas d'étiquettes courantes sur les CD-R, car la colle pourrait attaquer la surface du média. Utilisez les étiquettes spéciales disques enregistrables que vous trouverez dans les magasins spécialisés. Ne jamais décoller une étiquette collée sur un CD enregistrable, car la couche protectrice pourrait être détériorée ce qui rendrait le CD inutilisable.
- Le lecteur identifie automatiquement le média au moment où il est inséré dans l'emplacement réservé à cet effet. Les médias de type CD-R sont compatibles avec la plupart des lecteurs de CD-ROM ou de CD-Audio et fonctionnent avec la plupart des lecteurs de DVD-ROM.

Recommandation: Utilisez des CD vierges Freecom ou des CD de marque afin de vous assurez les résultats les meilleurs.

## 3.3 Avant de commencer l'écriture d'un CD (PC)

Avant de créer un CD:

- 1. En cliquant sur « *Démarrer* » « *Paramètres* » « *Panneau de configuration* » - « Outils-système » - « ScanDisk » vérifiez votre disque dur à l'aide du programme ScanDisk.
- 2. En cliquant sur « *Démarrer* » « *Paramètres* » « *Panneau de configuration* » - « *Outils-système » - « Défragmentation* » défragmentez votre disque dur.

#### Autres mesures préalables à l'écriture d'un CD:

- Désactivez la fonction de reconnaissance automatique des CD (fonction située dans le gestionnaire de périphériques, sous Windows 98/ME/ 2000/XP).
- Désactivez l'écran de veille.
- Avant de commencer l'écriture du CD, déloguez-vous du réseau.
- Désactivez le modem.
- Ne restez pas en mode veille ou en mode multitâche.
- Fermez les fenêtres ou les autres programmes actifs.

#### 3.4 Comment enregistrer un CD

Il existe deux méthodes pour créer un CD et donc pour enregistrer des données sur un CD.

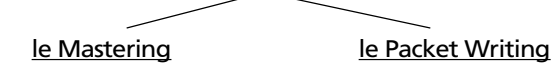

### 3.4.1 La méthode du mastering

Le mastering permet de créer des CD-ROM aux normes de l'industrie. Les données sont enregistrées en une ou plusieurs sessions ( monosession ou multisessions) sur un disque, le master. Les données sont converties de façon à être compatibles avec les différentes normes de l'industrie, et ce pour permettre la lecture d'un CD-Audio, par exemple, par tous les lecteurs. Les normes ont beaucoup évoluées avec les progrès de la technologie (par exemple le CD-Vidéo); elles correspondent en fait à une façon d'enregistrer des données dans des formats de lecture bien spécifiques. Pour convertir les données dans ces formats déterminés, il faut recourir à des programmes spécifiques tels que «Easy Creator», «WinOnCD», «CEQuadrat ToGo!», «Nero Burning ROM». L'enregistrement de CD-ROM conformes à la norme ISO 9660 ou au format Joliet ainsi que l'enregistrement de CD-Audio, de CD Mixed Mode ou de photo-CD n'est possible qu'à l'aide de tels programmes.

#### Remarque: Les CD-ROM enregistrés au format Joliet ne sont lisibles que sous un environnement Windows 95, 98, NT 4.0, 2000 ou sous Windows XP.

#### 3.4.2 La méthode du packet writing

Le packet writing permet de créer des CD sans avoir à lancer un programme spécial de mastering. Cette méthode permet de graver les CD vierges en format UDF (Universal Disc Format). L'enregistrement des différents fichiers pourra être fait directement à partir des applications. L'explorateur Windows est particulièrement pratique pour la création de copies. Dans ces deux cas, procéder comme si vous désiriez enregistrer/copier les données sur votre disque dur ou sur une disquette.

#### Remarque: Nous recommandons d'utiliser le logiciel livré avec le lecteur. Si vous souhaitez utiliser un logiciel de gravure autre que celui fourni, veuillez vous informer auprès du fabricant de celui-ci de la compatibilité de ce logiciel avec le Freecom FX-5 CD-RW.

Le processus d'enregistrement peut être déclenché par un simple glisserdéplacer du fichier à enregistrer dans l'explorateur, à condition bien sur de ne pas avoir oublié d'insérer un CD vierge préformaté en format UDF dans le lecteur CD-RW.

L'enregistrement d'un support CD-R n'est toutefois possible qu'une seule fois, les fichiers gravés pouvant être effacés mais non pas remplacés. L'avantage du lecteur CD-RW est de vous permettre de réinscrire les supports CD-RW.

#### Remarque: Notez que les méthodes de mastering et de packet writing ne peuvent être utilisées que séparément, c'est à dire que l'utilisation de ces deux méthodes sur un même support est impossible.

### 3.5 Particularités de l'enregistrement de CD audio

Il est à noter que certains anciens modèles de lecteurs de CD ne peuvent pas lire les CD audio n'ayant pas été gravés industriellement.

Dans le logiciel, sélectionner les options 'Monosession' et 'Fixer' et, si possible, 'Track-at-Once'.

Remarque: Les données audio enregistrées sur le disque dur avant la gravure doivent avoir le bon format (stéréo, 16 bit et fréquence d'échantillonnage de 44,1 kHz) et être acceptées par le logiciel de gravure (\*.wav par exemple). Certains programmes disposent à cet effet de fonctions de conversion, les cartes son et leurs accessoires logiciels peuvent également être utilisées.

# CHAPITRE 4: Dépannage

#### Problèmes d'ordre général (en fonction du type de connecteur)

Si des problèmes devaient surgir à l'usage de votre périphérique Freecom, et ce en dépit d'une installation conforme aux instructions contenues dans cette notice d'utilisation, veuillez d'abord vérifier si:

- le câble est bien branché au lecteur Freecom,
- le périphérique est bien alimenté en courant,
- le tiroir s'ouvre et se ferme normalement,
- votre ordinateur respecte les exigences de configuration matérielle (voir page5/6).

Si la lecture audio ne fonctionne pas, vérifier si:

- le haut-parleur est branché correctement,
- les câbles sont bien branchés,
- le bouton de réglage du volume de l'amplificateur ou des haut-parleurs actifs est bien réglé,
- le logiciel Audio est installé correctement.

Remarque: Attention, ne jamais nettoyer les lecteurs de CD-RW (Freecom FX-5) avec un produit de nettoyage de lentilles.

#### Le service Freecom sur Internet

La société Freecom Technologies vous propose sur Internet, à l'adresse www.freecom.com, les services suivants:

- Assistance en ligne pour résolution des problèmes techniques,
- Informations sur nos derniers produits,
- Pilotes, mises à jour de pilotes et informations sur les logiciels,
- Forum.

#### Service d'assistance téléphonique

Si vous ne parvenez toujours pas à utiliser le périphérique Freecom après avoir lu cette notice d'utilisation et en avoir suivi toutes les instructions, vous pouvez nous contacter aux numéros de téléphone suivants:

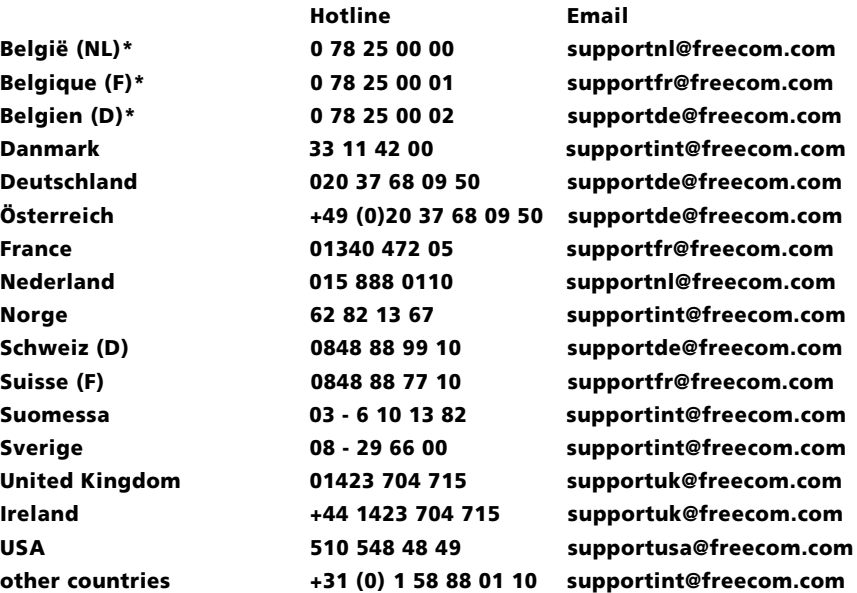

\* (alléén in België/seulement pour la Belgique/nur in Belgien)

Tenez-vous, si possible, devant votre ordinateur lorsque vous nous appelez. Avant de nous appeler, rassembler les informations suivantes:

- le numéro de série figurant sur la face arrière de votre périphérique Freecom.
- le numéro de révision de CD "Manual & Driver"
- la version du système d'exploitation et du logiciel posant problème,
- une description exacte du problème et des messages d'erreurs qui se sont affichés à l'écran.
- le nom et le modèle de votre ordinateur et de ses périphériques.
- Le problème est-il reproductible?
- Avez-vous déjà rencontré ce problème? Si ce problème survient pour la première fois, avez-vous récemment modifié la configuration de votre système?